# MakeSafe

Developing a Mobile Application to Assist Probationers with Better Decision Making

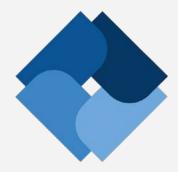

# **Requirements Specification**

**V3.1** 

**COMPUTER SCIENCE DEPARTMENT** 

**TEXAS CHRISTIAN UNIVERSITY** 

May 5 2015

# **Revision Signatures**

Sign below if you a) have read the entire document b) found the information within to be accurate and c) are certain the document is free of grammatical and spelling errors.

| Name        | Signature | Date |
|-------------|-----------|------|
| Marcus Beal |           |      |
| Matt Butz   |           |      |
| David James |           |      |
| Zack Morris |           |      |

# **Revision History**

| Version | General Description of Changes                         | Date     |
|---------|--------------------------------------------------------|----------|
| V1.0    | Initial Draft                                          | 10/29/14 |
| V2.1    | Grammar updates, summary updated, screen shots updated | 01/23/15 |
| V3.0    | Final Publication                                      | 4/23/15  |
| V3.1    | Final Revisions                                        | 5/5/15   |

# **Table of Contents**

| REVISION SIGNATURES                   | II  |
|---------------------------------------|-----|
| REVISION HISTORY                      | III |
| 1 INTRODUCTION                        |     |
| 1.1 Purpose                           |     |
| 1.2 Intended audience                 | 1   |
| 1.3 Scope                             | 1   |
| 1.4 References                        | 1   |
| 1.5 Overview                          | 2   |
| 2 OVERALL DESCRIPTION                 | 3   |
| 2.1 Product perspective               |     |
| 2.2 Product functions (High-level)    |     |
| 2.3 USER CHARACTERISTICS              |     |
| 2.4 CONSTRAINTS                       |     |
| 2.5 OPERATING ENVIRONMENT             |     |
| 2.6 ASSUMPTIONS AND DEPENDENCIES      |     |
| 3 SYSTEM ARCHITECTURE                 | 6   |
| 4 EXTERNAL INTERFACE REQUIREMENTS     |     |
| 4.1 USER INTERFACES                   |     |
| 4.1.1 Mobile tablet                   | 7   |
| 4.1.2 Research Assistant workstation  |     |
| 4.2 HARDWARE INTERFACES               |     |
| 4.3 SOFTWARE INTERFACES               |     |
| 4.4 COMMUNICATION INTERFACES          |     |
| 5 FUNCTIONAL REQUIREMENTS             |     |
| 5.1 GENERAL REQUIREMENTS              |     |
| 5.2 TABLET APPLICATION REQUIREMENTS   |     |
| 5.3 RESEARCH ASSISTANT WORKSTATION    |     |
| 5.4 Database                          |     |
| 6 NON-FUNCTIONAL REQUIREMENTS         |     |
| 6.1 Product requirements              |     |
| 6.2 Organizational requirements       | 12  |
| 7 GLOSSARY OF TERMS                   | 13  |
| APPENDIX A: USE CASE MODELS           | 14  |
| APPENDIX B: USER INTERFACE PROTOTYPES | 18  |

## 1 Introduction

#### 1.1 Purpose

Outlined in this document are the requirements for the MakeSafe project sponsored by TCU's Institute for Behavioral Research.

#### 1.2 Intended Audience

The intended audience of this document is the development team who will design, code, and deploy the new StaySafe android application and KeepSafe. Other audiences will include the customer who will review and signoff on the requirements and Dr. Payne, the TCU faculty sponsor.

## 1.3 Scope

These requirements are intended to serve as the deliverable functions as a part of the MakeSafe project developed during the Fall 2014 and Spring 2015 semesters. The product assists the IBR staff in the rehabilitation of new parolees.

#### 1.4 References

Matthew Butz, Marcus Beal, Zach Morris, and David James. "StaySafe." IBR. TCU Computer Science Department, 1 Sept. 2014. Web. 09 Dec. 2014.www.brazos.cs.tcu.edu/1415MakeSafe/resources

"Sustainable Disease Risk Reduction Strategies for CJ Systems (DRR-2)." Institute of Behavioral Research. TCU, n.d. Web. 10 Dec. 2014. www.ibr.tcu.edu/sustainable-disease-risk-reduction-strategies-for-cjsystems-drr-2/

Lehman, W. E. K., Rowan, G. A., Greener, J. M., Joe, G. W., Yang, Y., & Knight, K. (under review). Evaluation of WaySafe: A disease-risk reduction curriculum for substance-abusing offenders.

Lehman, W. E. K., Rowan, G. A., Joe, G. W., & Knight, K. (2014). Reducing disease risk behaviors after release from prison. Offender Programs Report, 17(6).

#### 1.5 Overview

**Section 2 - Overall Description** 

**Section 3 - System Overview** 

**Section 4 - External Interface Requirements** 

Section 5 - Functional Requirements (System requirements)

Section 6 - Non-functional Requirements (System requirements)

**Section 7 - Glossary of Terms** 

**Appendix A - Use Case Models** 

**Appendix B - User Interface Prototypes** 

## 2 Overall Description

#### 2.1 Product Perspective

The transition from incarceration to the community is a particularly high-risk period for offenders. During reentry, they are more likely to engage in unhealthy behaviors. Risk reduction approaches that focus on this critical period are needed to increase positive decision-making skills that promote healthy living. In particular, thematic interventions are needed to reduce disease risk behaviors that involve risk of HIV and Hepatitis B and C infection.

The Institute of Behavioral Research (IBR) at TCU first developed and tested an in-prison, group-based curriculum titled WaySafe, targeted toward incarcerated offenders in their last phase of substanceabuse treatment to improve decision-making when they return to the community. StaySafe, based on the WaySafe intervention, consists of twelve self-paced sessions lasting 10-15 minutes for use among community corrections populations. It's important to note that both WaySafe and StaySafe are drawn from an evidence-based practice called TCU Mapping Enhanced Counseling (recognized by the National Registry of Evidence-based Programs and Practices). The StaySafe tablet app is proposed as a means of providing an engaging, easy to use interface for the intervention.

The MakeSafe senior project, sponsored by IBR, developed the StaySafe application to meet IBR's design requirements. Major objectives of the project included developing the StaySafe app, saving research data (e.g., user selections, usage statistics, and user survey responses), and creating the versionpublishing application. The KeepSafe software tool provides the researchers with sustainability, a means of publishing future versions of the application without further developer involvement.

IBR plans to first deploy the intervention in several Texas counties. StaySafe will record application interactions and selections from the user while they working their way through each of the sessions. This data will be transferred upon session completion to a secure central repository for analysis by the IBR.

With the IBR's research experience in the behavioral sciences and the MakeSafe team's software programming expertise, we hope to deliver an effective intervention that guides better decisions and reduces the risk of HIV infection among probationers supervised by the community corrections system.

Funding for this study was provided by the National Institute on Drug Abuse, National Institutes of Health (NIDA/NIH) through a grant to Texas Christian University (R01DA025885; Wayne E.K. Lehman, Principal Investigator).

#### 2.2 Product Functions (high-level)

- Interactive tablet application
- Provides an easy to use interface for probationers to complete sessions
- Three session types are included: introduction, WORK-IT, and participant-choice
- Twelve self-administered sessions 10-15 minutes each
- User interactions with StaySafe are saved for later analysis by the IBR staff
- Saved session data will be transferred to a local machine at the probation office
- Version updates are possible for later field deployments
- Minimal administration and training for operation
- Free to probation departments
- Compatible with a centralized database administered by the IBR team

#### **Tablet application:**

StaySafe is the tablet application for Android that provides a simple, intuitive, interface for a population with either limited education or limited computer literacy. There will be twelve sessions lasting approximately 10-15 minutes each. The sessions are divided into three distinct templates each of which has a similar structure. The first session is an initial demonstration followed by eight WORK-IT sessions and three participant choice. Further information is depicted in Section 3.2 of this document. The eight WORK-IT sessions, while following a standard template, will differ in terms of text, audio, and video content.

#### **Research Assistant laptop:**

The Research Assistant will have a Windows or Mac based laptop to serve as a mechanism to administer, manage, and track the completed application sessions. Session interaction data will be downloaded from the tablet to the laptop. The data will be added to a controlled database by the IBR staff for subsequent analysis.

#### KeepSafe:

KeepSafe is a Java application that can run on any windows based laptop running Java version 8. KeepSafe allows for the dynamic content in the StaySafe application to be updated. KeepSafe outputs a JSON file which can be read by the StaySafe application.

#### 2.3 User characteristics

Incarcerated offenders, who can be expected to have limited computer skills, use the StaySafe application. The Research Assistant uses the application to initiate the session for probationers and to export the data.

#### 2.4 Constraints

| CNS#  | General Description                                               | Customer<br>Validation |
|-------|-------------------------------------------------------------------|------------------------|
| CNS01 | Limited computer knowledge by probationer (application user).     |                        |
| CNS02 | No wireless connectivity in the parole office.                    |                        |
| CNS03 | Solution delivery at the conclusion of the Spring 2015 semester.  |                        |
| CNS04 | The application will be distributed by non-traditional means      |                        |
| CNS05 | Session interaction extracts must be imported to Microsoft Access |                        |

## 2.5 Operating Environment

The application will initially be used in parole waiting rooms in Tarrant, Harris, and Travis counties.

## 2.6 Assumptions and Dependencies

- Delivery of design specification from IBR for all three needed session types
- Tablets for testing in December 2014
- IBR must make available all audio, video, and text information
- IBR readily available for project related questions
- IBR must run and complete theater testing by an agreed upon date

## **3 System Overview**

#### **MakeSafe Process**

#### 1. Make Curriculum Sustainable

- KeepSafe begun on demand by IBR for StaySafe version changes
- Update text through KeepSafe application
- Combine with audio, video and digital images to produce StaySafe curriculum

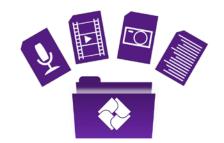

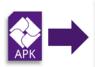

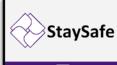

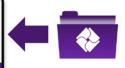

#### 2. Setup Tablets

- Curriculum is saved on tablet
- StaySafe application package (APK) installed

#### 3. Session Execution

- Participant initiates first session
- Participant selects from menu and completes one self-paced session
- User interactions and statistics are saved

#### 4. Data Retrieval

- Data output repository uploaded manually to IBR
- Merges output into master database for analyses

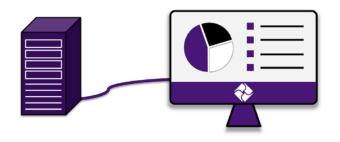

# **4 External Interface Requirements**

The requirements for this project are broken down by both their type (user, functional, non-functional) but also by the major product pieces in this solution.

#### 4.1 User Interfaces

This section describes the logical characteristics of each user interface that the system needs.

#### 4.1.1 Mobile Tablet

| REQ#  | General Description                                                                                                 | Customer<br>Validation |
|-------|----------------------------------------------------------------------------------------------------|------------------------|
| EIR01 | Tablet application for Android.                                                                                     |                        |
| EIRO2 | Simple, intuitive, self-administered interface for population with limited education and limited computer literacy. |                        |
| EIR03 | Twelve sessions lasting approximately 10-15 minutes each.                                                           |                        |
| EIRO4 | Hardware buttons on the tablet must be disabled for the probationer.                                                |                        |
| EIR05 | Research Assistant admin bypass to exit application.                                                                |                        |
| EIR06 | Each sessions starts with Research Assistant sign-in.                                                               |                        |

#### 4.1.2 Research Assistant Workstation

| REQ#  | General Description                                      | Customer<br>Validation |
|-------|----------------------------------------------------------|------------------------|
| EIR07 | Research Assistant should have basic computer knowledge. |                        |

#### **4.2 Hardware Interfaces**

| REQ#  | General Description               | Customer<br>Validation |
|-------|-----------------------------------|------------------------|
| EIR08 | Tablet must have micro USB port.  |                        |
| EIRO9 | Workstation must have a USB port. |                        |

## **4.3 Software Interfaces**

| REQ#  | General Description                       | Customer<br>Validation |
|-------|-------------------------------------------|------------------------|
| EIR10 | Mobile tablet running Android KitKat 4.4. |                        |
| EIR12 | Workstation must support Java version 8.  |                        |
| EIR12 | Session data outputs in .csv format.      |                        |

## **4.4 Communication Interfaces**

| REQ#  | General Description                                                         | Customer<br>Validation |
|-------|-----------------------------------------------------------------------------|------------------------|
| EIR14 | Research Assistant Mac Computers require additional file transfer software. |                        |
| EIR15 | Workstation to have internet access capability.                             |                        |

# **5 Functional Requirements**

Functional Requirements are statements of services the system should provide, how the system should react to particular inputs and how the system should behave in particular situations. These requirements may also state what the system should not do.

## **5.1 General Requirements**

| REQ#  | General Description                                                                                                    | Customer<br>Validation |
|-------|----------------------------------------------------------------------------------------------------|------------------------|
| FRR01 | Project shall provide an interactive and instructional tablet application intended to help probationers improve their decision-making skills related to various health risks. |                        |
| FRR02 | Project shall provide for the recording and saving of probationer responses required for analysis by the IBR staff.                                                           |                        |
| FRR03 | Project shall provide for editing of application content and the release of a revised tablet application.                                                                     |                        |

## **5.2 Tablet Application Requirements**

| REQ#  | General Description                                                                                                    | Customer<br>Validation |
|-------|----------------------------------------------------------------------------------------------------|------------------------|
| FRR04 | The tablet app shall provide interactive and instructional content defined by the IBR staff. See Appendix B.                                                                                                    |                        |
| FRR05 | The tablet application shall provide for multiple instruction sessions based on three templates. Each session shall consist of one template, one selected theme, and one problem choice. Selection of one theme and one problem choice will define the instruction content of one session. It is expected that each probationer will complete twelve sessions. |                        |
| FRR06 | Research ID, session number, site number, and client number shall be entered by the Research Assistant on the login screen prior to the probationer beginning their session.                                                                                                    |                        |
| FRR07 | The selection of theme and problem choice, defining session content, shall be performed by the probationer. The probationer is allowed to repeat sessions.                                                                                                    |                        |

| FRR08 | Upon completion of one session and subsequent return of the tablet to the Research Assistant, the responses for that session shall be moved onto the Research Assistant's computer and the probationer's responses shall be removed from the tablet. |  |
|-------|----------------------------------------------------------------------------------------------------|--|
| FRR09 | The tablet application shall include audio voice-overs as well as videos that are defined for each individual session.                                                                                                    |  |
| FRR10 | The tablet application shall monitor the time spent on interactive pages and gently prompt the user to "move forward" after a predetermined period of time. Time statistics will be included in the session's recorded data.                         |  |
| FRR11 | If a session is not completed no response or interaction data will be saved.                                                                                                    |  |
| FRR12 | The tablet app shall provide a way for the Research Assistant to exit the application and restart a session.                                                                                                    |  |
| FRR13 | The back button on the tablet should be disabled while the probationer is working through a session.                                                                                                    |  |

## **5.3 Research Assistant Workstation**

| REQ#  | General Description                                                                                                    | Customer<br>Validation |
|-------|----------------------------------------------------------------------------------------------------|------------------------|
| FRR14 | The Research Assistant's machine shall have a data source capable of supplying information needed for the login screen.       |                        |
| FRR15 | Session results from the tablet shall be uploaded onto the Research Assistant's machine after the completion of each session. |                        |
| FRR16 | The Research Assistant shall export the saved file to a local directory on the workstation.                                   |                        |

## **5.4 Database**

| REQ#  | General Description                          | Customer<br>Validation |
|-------|----------------------------------------------|------------------------|
| FRR17 | The Database is an Access Database           |                        |
| FRR18 | Database must be able to read in a .csv file |                        |

# **6 Non-functional Requirements**

**Product requirements -** Requirements that specify that the delivered product must behave in a particular way, e.g., execution speed, reliability.

**Organizational requirements -** These requirements are a consequence of organizational policies and procedures, e.g., process standards used and implementation requirements.

## **6.1 Product Requirements**

| REQ#  | General Description                                               | Customer<br>Validation |
|-------|-------------------------------------------------------------------|------------------------|
| NFR01 | Application will be called StaySafe                               |                        |
| NFR02 | Mobile Tab S - SM-T800NTSAXAR                                     |                        |
| NFR03 | Android API 19 (4.4, "KitKat")                                    |                        |
| NFR04 | Only completed sessions will have the user interaction data saved |                        |

## **6.2 Organizational Requirements**

| REQ#  | General Description            | Customer<br>Validation |
|-------|--------------------------------|------------------------|
| NFR05 | Must display the StaySafe logo |                        |

# 7 Glossary of Terms

CS: TCU's Computer Science department

DRR2: Disease Risk Reduction project 2

**GUI**: Graphical User Interface

**HBV**: Hepatitis B Virus

**HCV**: Hepatitis C Virus

HIV: Human Immunodeficiency Virus

**HTML**: Hypertext Markup Language

IBR: Institute for Behavioral Research. The Institute of Behavioral Research (IBR) was established in 1962 by Saul B. Sells to conduct research on personality structure, personnel selection, social interactions, and organizational functioning. See more at www.ibr.tcu.edu.

**IDE: Integrated Development Environment** 

JSON: JavaScript Object Notation

PO: The individual probation officer the probationer will be meeting with.

RA: The individual Research Assistant who will be on-site administering the StaySafe therapy to the probationers.

**SD:** Security Digital

**SDK**: Software Development Kit

WiFi: Refers to the wireless communication of network data.

WORK-IT: This is an acronym that depicts the model that we use to flow through the application.

W: What's the problem? Who will be affected by your decision? Who can help with this decision?

O: Think about your Options.

R: Rate your Options.

K: Knowing what decision to make.

I: Imagine how you will turn your choice into action.

T: Time to Test the results.

# **Appendix A: Use Case Models**

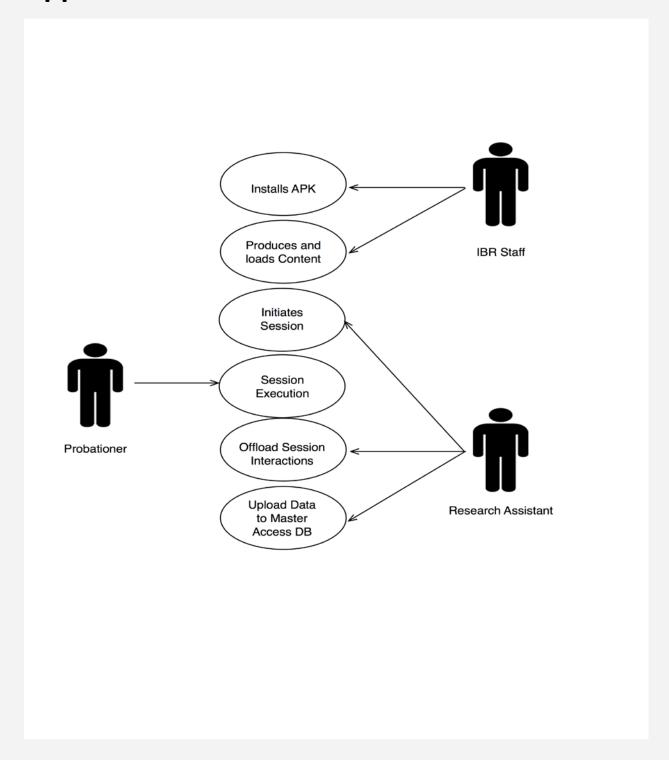

| Install APK    |                                                                                                  |  |
|----------------|--------------------------------------------------------------------------------------------------|--|
| Actors         | IBR Staff                                                                                        |  |
| Description    | The IBR staff will install the application file onto the tablet via wireless download or SD card |  |
| Data           | Files needed for application                                                                     |  |
| Pre-Conditions | Field research begins                                                                            |  |
| Triggers       | Tablets are sent to the field                                                                    |  |
| Events         | Application is installed                                                                         |  |

| Produces and loads Content |                                                                                                    |  |
|----------------------------|----------------------------------------------------------------------------------------------------|--|
| Actors                     | IBR Staff                                                                                                    |  |
| Description                | IBR staff uses the java application to edit the content including text, voice overs, videos, and images                     |  |
| Data                       | Text, voice overs, videos, and images                                                                                       |  |
| Pre-Conditions             | Previous version data collection and analysis is complete                                                                   |  |
| Triggers                   | Updated Version is desired                                                                                                  |  |
| Events                     | All required source files are saved and updated filed GUI with the correct naming convention and in the correct directories |  |

| Initiates Session |                                                                         |  |
|-------------------|-------------------------------------------------------------------------|--|
| Actors            | Research Assistant                                                      |  |
| Description       | The Research Assistant enters private information into the first screen |  |
| Data              | Session identifiers, i.e., Probationer ID, Site ID, Session #           |  |
| Pre-Conditions    | Application is installed and running                                    |  |
| Triggers          | Probationer is ready to begin session                                   |  |
| Events            | Session information is entered and probationer can begin session        |  |

| Session Execution |                                                                                      |  |
|-------------------|--------------------------------------------------------------------------------------|--|
| Actors            | Probationer                                                                          |  |
| Description       | The Probationer goes through the selected session until completion or premature exit |  |
| Data              | Table elements as listed in section 7.2                                              |  |
| Pre-Conditions    | RA has entered information necessary to begin the session                            |  |
| Triggers          | RA hands tablet to probationer after entering information                            |  |
| Events            | Session data is compiled on the tablet for export                                    |  |

| Offload Session Interactions |                                                                            |  |
|------------------------------|----------------------------------------------------------------------------|--|
| Actors                       | Research Assistant                                                         |  |
| Description                  | The RA removes user input data off of the tablet after session completion  |  |
| Data                         | Interactions between the probationer and the application                   |  |
| Pre-Conditions               | Probationer has completed the session and handed the tablet back to the RA |  |
| Triggers                     | Tablet has been connected to Research Assistant's laptop via USB cable     |  |
| Events                       | Session data is gathered, extracted, and deleted                           |  |

| Upload Data to Master Access DB |                                                                                                    |  |
|---------------------------------|----------------------------------------------------------------------------------------------------|--|
| Actors                          | Research Assistant                                                                                               |  |
| Description                     | The Research Assistant uploads the data from the local workstation over the internet to the centralized database |  |
| Data                            | Interactions between the probationer and the application                                                         |  |
| Pre-Conditions                  | Data has been imported into local database on the RA workstation                                                 |  |
| Triggers                        | Data is to be uploaded at the end of each day                                                                    |  |
| Events                          | Data from the local RA workstation uploaded into the central Access DB                                           |  |

# **Appendix B: User Interface Prototypes**

Screen #: Title

| Input                        | Here you will find input from previous screens. This is not to be confused with user input.                               |
|------------------------------|----------------------------------------------------------------------------------------------------|
| Animated Hand                | This item shows what text should be placed in the animated hand.                                                          |
| Voiceover                    | A word for word account of what the voice over will say.                                                                  |
| Next Button<br>dependencies  | All items needing completion of before the application can move along to the next Screen.                                 |
| Saved Items                  | The set of data items that will be saved and later migrated into the database.                                            |
| User-driven error prompts    | These items will be possible causes for an error prompt.                                                                  |
| Notes                        | Generic notes for the Screen                                                                                              |
| Screen specific requirements | This will house any requirements that are specific to the Screen that may not be need for all Screens in the application. |

# Screen 1: Log In

| Input                     | N/A                                                                                                    |
|---------------------------|----------------------------------------------------------------------------------------------------|
| Animated Hand             | N/A                                                                                                    |
| Voiceover                 | N/A                                                                                                    |
| Next Button               | All text fields have data populated by RA. Both research ID fields match.                                                                                                    |
| Saved Items               | Research ID, Administration #, Site #, Date, Time, Version                                                                                                    |
| User-driven error prompts | If both research IDs do not match                                                                                                    |
| Notes                     | For use by research assistant only. Must occur before every patient. Provides ownership in the data that is being collected.                                                                                                    |
| Fields                    | Research ID: a unique identifier that every probationer will have {0-9999}.  Administration #: Corresponds to the next session for the probationer {1 - 12}.  Site #: Five digits. First three digits correspond to county number designated by the state. {Harris = 101; Travis = 220; Tarrant = 227} Last two digits are for separate sites within the county {00-99}  Date: Auto populated. Format: mmddyy  Version #: Auto populated {0-99} |

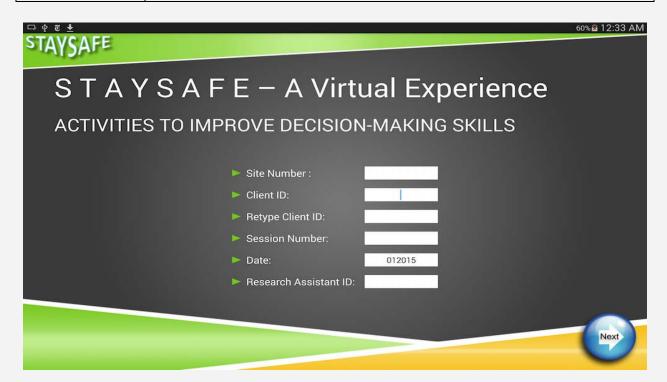

## **Screen 2: Problem Choice**

| Input                          | N/A                                                                                                    |
|--------------------------------|----------------------------------------------------------------------------------------------------|
| Animated Hand                  | N/A                                                                                                    |
| Voiceover                      | "Select one theme from either People, Places or Things. Once completed please select the problem to work through."                                                   |
| Next Button                    | One problem choice has been selected.                                                                                                    |
| Saved Items                    | Problem choice.                                                                                                    |
| User-driven error prompts      | If the user tries to move on to the next Screen without having selected a problem choice.                                                                            |
| Notes                          | A menu of main themes and their subsequent problem choices.                                                                                                    |
| Structure within Screen        | Problem choices are only visible after a theme is selected. If the user changes themes. The previous choice should disappear and the new choices should then appear. |
| Problem choices<br>limitations | The maximum amount of problem choices for system per theme is ten.  Maximum problem choices loaded on the tablet and displayed to the probationer is four.           |

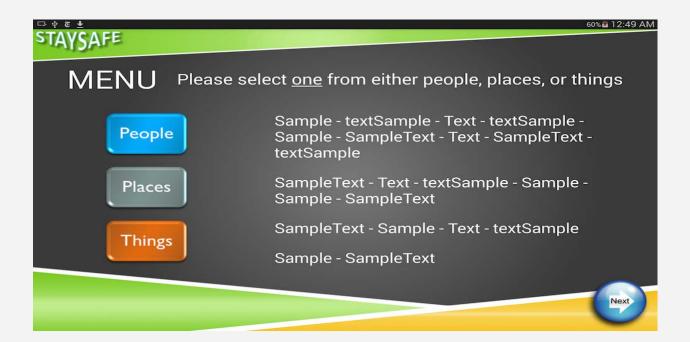

## Screen 3: Video

| Input                     | Problem choice from screen 2.                                                              |
|---------------------------|--------------------------------------------------------------------------------------------|
| Animated Hand             | N/A                                                                                        |
| Voiceover                 | N/A                                                                                        |
| Next Button               | Video completion.                                                                          |
| Saved Items               | N/A                                                                                        |
| User-driven error prompts | If the user tries to move on to the next Screen without having watched the complete video. |
| Notes                     | User needs to click the video to start.  Video is unique to problem choice.                |

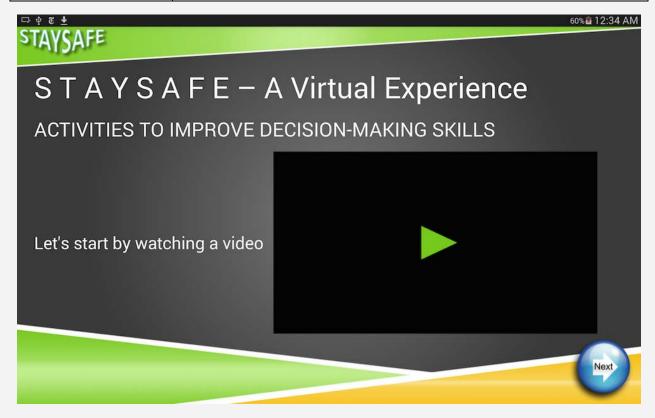

## Screen 4: Rate

| Input                       | Problem choice from screen 2                                                                                                    |
|-----------------------------|----------------------------------------------------------------------------------------------------|
| Animated Hand               | N/A                                                                                                    |
| Voiceover                   | "What do you think about the problem that this person made"                                                                                                    |
| Next Button                 | User selecting either good or bad.                                                                                                    |
| Saved Items                 | Users rating.                                                                                                    |
| User-driven error prompts   | If the user tries to move on to the next Screen without having rated the surrogate's decision.                                                                        |
| Notes                       | N/A                                                                                                    |
| Problem choice consequences | User is presented with the option to see possible consequences of the choice. Options are shown at users request only. Consequences are unique to the problem choice. |

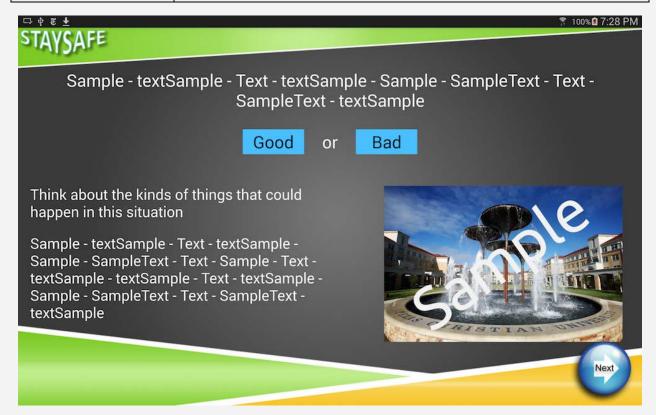

# **Screen 5: WORK-IT Review**

| Input                     | N/A                                                                                                    |
|---------------------------|----------------------------------------------------------------------------------------------------|
| Animated Hand             | N/A                                                                                                    |
| Voiceover                 | Narration of each item in the review as it becomes visible. See WORK-IT review below.                                                                                                    |
| Next Button               | Completion of the review and audio.                                                                                                    |
| Saved Items               | N/A                                                                                                    |
| User-driven error prompts | If the user tries to move on to the next Screen without having been through the completed review.                                                                                                    |
| Notes                     | Every item in the review is partially visible but only one is fully visible at a time. When an item becomes fully visible then the narration for the item will begin.                                                                                                    |
| WORK-IT Review            | <ul> <li>What's the problem? Who will be affected by your choice?</li> <li>Who can help you with this decision? Think about your Options.</li> <li>Rate your options. Knowing what decision to make.</li> <li>Imagine how you will turn your choice into action. Time to test the results.</li> </ul> |

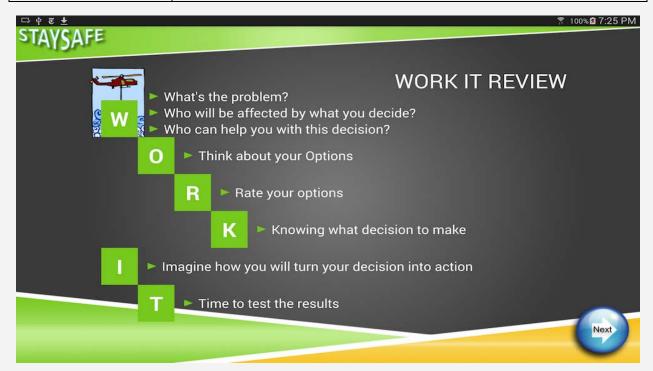

# Screen 6: Re-state problem

| Input                     | Problem choice from screen 2.                                                                                    |
|---------------------------|----------------------------------------------------------------------------------------------------|
| Animated Hand             | W What's the problem?                                                                                            |
| Voiceover                 | Voiceover that explains the problem in greater detail. Will be unique to each problem choice.                    |
| Next Button               | Completion of narration.                                                                                         |
| Saved Items               | N/A                                                                                                    |
| User-driven error prompts | If the user tries to move on to the next Screen without having listened to the deeper explanation in completion. |
| Notes                     | The problem choice will appear on this screen again.                                                             |

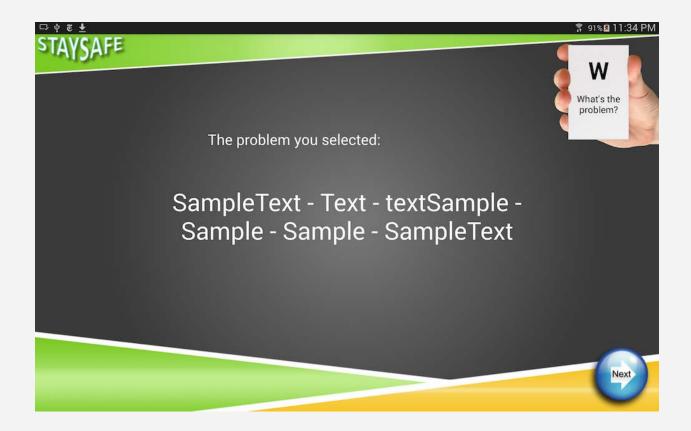

## Screen 7: Who's affected

| Input                                   | Problem choice from screen two.                                                                                                    |
|-----------------------------------------|----------------------------------------------------------------------------------------------------|
| Animated Hand                           | W Who will be affected by what you decide?                                                                                                    |
| Voiceover                               | "Who will be affected by what you decide?"                                                                                                    |
| Next Button                             | Selection of one choice from the items displayed on the screen                                                                                                    |
| Saved Items                             | User selection of who is affected most.                                                                                                    |
| User-driven error prompts               | If user does not have one item selected and tries to proceed to the next Screen.                                                                                                    |
| Notes                                   | When a user makes a selection a factoid about their selections should be presented. The problem choice will appear on this screen again.                                                           |
| Factoids                                | A factoid will only be displayed when the user has selected an option. If the user switches their option then the new factoid will be displayed and the initial factoid will no longer be visible. |
| Factoid and Affected person limitations | Maximum for the system is ten. Maximum for display to the user is five.                                                                                                    |

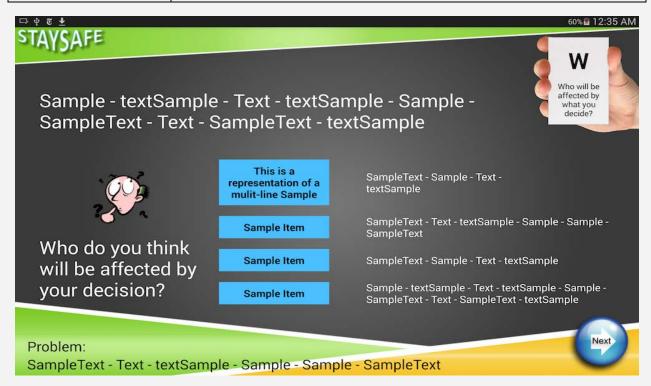

# Screen 8: Who can help?

| Input                     | Problem choice from screen two.                                                                                                    |
|---------------------------|----------------------------------------------------------------------------------------------------|
| Animated Hand             | W Who can help you with your decision?                                                                                                    |
| Voiceover                 | Voice over explaining the benefits of using a confidant as a sounding board. Followed by: "Choose someone you could talk to about the problem and your options." |
| Next Button               | Selection of one choice from the items displayed on the screen.                                                                                                  |
| Saved Items               | The selected person chosen that can help the user solve the problem.                                                                                             |
| User-driven error prompts | If user does not have one item selected and tries to proceed to the next Screen.                                                                                 |
| Notes                     | The problem choice will appear on this screen again.                                                                                                    |

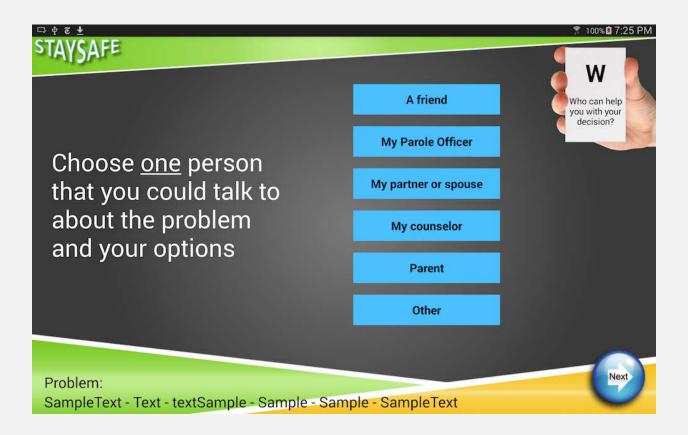

# **Screen 9: Options**

| Input                     | Problem choice from screen two.                                                                   |
|---------------------------|---------------------------------------------------------------------------------------------------|
| Animated Hand             | O What are your options?                                                                          |
| Voiceover                 | "Pick two options."                                                                               |
| Next Button               | Selection of two choices from the items displayed on the screen.                                  |
| Saved Items               | User selection of two options.                                                                    |
| User-driven error prompts | If user does not have two items selected and tries to proceed to the next Screen.                 |
| Notes                     | The problem choice will appear on this screen again.                                              |
| Options limitations       | Character limit for each option is seventy-five characters. Only four options per problem choice. |

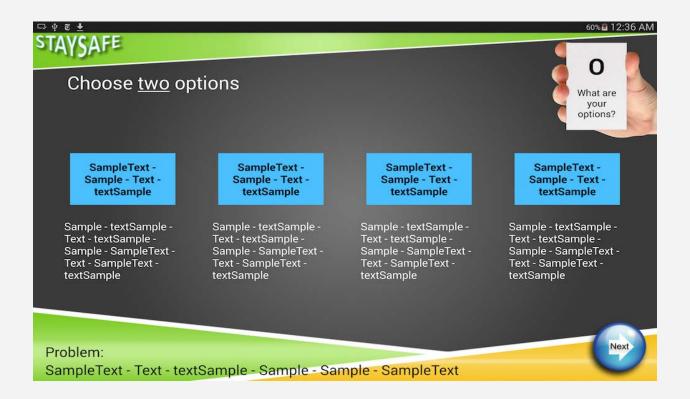

# Screen 10: Think about first option

| Input                     | Options from screen nine.                                                                                                    |
|---------------------------|----------------------------------------------------------------------------------------------------|
| Animated Hand             | O What are your options?                                                                                                    |
| Voiceover                 | Read through questions on screen and tell user to press button when done thinking about questions.                                                      |
| Next Button               | All questions have been thought about.                                                                                                    |
| Saved Items               | N/A                                                                                                    |
| User-driven error prompts | If the user tries to go to next Screen before the minimum time. If the user is thinking about a particular question to long.                            |
| Notes                     | Both options visible. Option A is highlighted while option B is grayed out. All three questions are fully visible.                                      |
| Time requirements         | Prompts and timers will be needed to ensure user thinks about each question for a minimum of ten seconds and does not think longer than thirty seconds. |
| Visual requirements       | Both options will be presented to the user appearing as equal. (Both appearing the same size)                                                           |

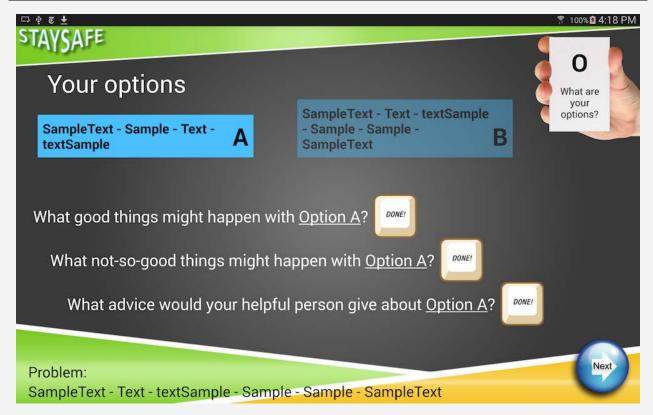

# **Screen 11: Think about second option**

| Input                     | Options from screen nine.                                                                                                    |
|---------------------------|----------------------------------------------------------------------------------------------------|
| Animated Hand             | O What are your options?                                                                                                    |
| Voiceover                 | Read through questions on screen and tell user to press button when done thinking about questions.                                                                                               |
| Next Button               | All questions have been thought about.                                                                                                    |
| Saved Items               | N/A                                                                                                    |
| User-driven error prompts | If the user tries to go to next screen before the minimum time.  If the user is thinking about a particular question to long.                                                                    |
| Notes                     | Both options visible. Option B is highlighted while option A is grayed out. All three questions are fully visible.                                                                               |
| Time requirements         | Prompts and timers will be needed to ensure user thinks about each question for 10 seconds and does not think longer than 30 seconds.  Timers should not start until the voiceover has finished. |
| Visual requirements       | Both options will be presented to the user appearing as equal. (Both appearing the same size)                                                                                                    |

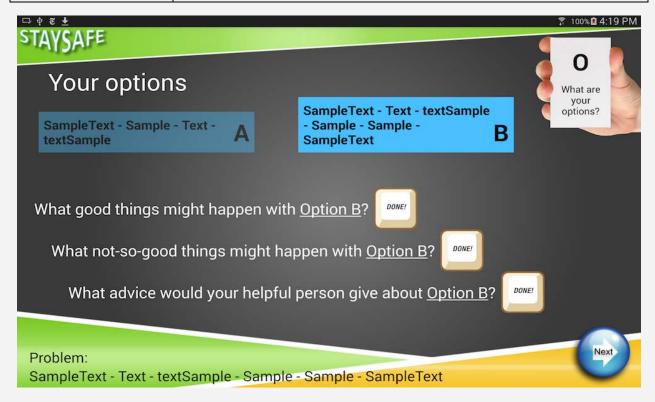

# **Screen 12: Rate options**

| Input                     | Options from screen nine.                                                                                       |
|---------------------------|----------------------------------------------------------------------------------------------------|
| Animated Hand             | R<br>Rate your options                                                                                          |
| Voiceover                 | ?                                                                                                    |
| Next Button               | The three questions will have been dragged to either of the two options.                                        |
| Saved Items               | The answers to all three questions on screen.                                                                   |
| User-driven error prompts | If the user tries to go to next screen before rating all three choices.                                         |
| Notes                     | These questions are used for every session. Some form of indication will need to indicate what has been chosen. |

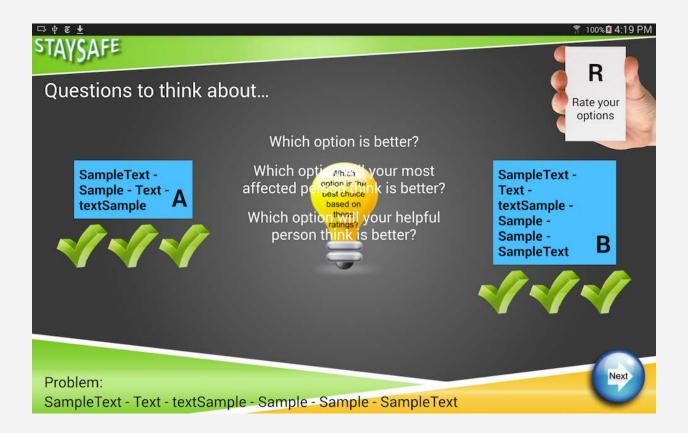

# **Screen 13: Choose best option**

| Input                       | Problem choice from Screen two. Options from Screen nine.                                                                                                    |
|-----------------------------|----------------------------------------------------------------------------------------------------|
| Animated Hand               | K Knowing what decision to make.                                                                                                    |
| Voiceover                   | "Before you choose, think about the two options and what you think that your person most affected and your helpful person would say to you about your options." |
| Next Button<br>dependencies | A single option has been chosen.                                                                                                    |
| Saved Items                 | The user selected option.                                                                                                    |
| User-driven error prompts   | If the user tries to go to next screen before choosing their best option.                                                                                       |
| Notes                       | The problem choice will appear on this screen again.                                                                                                    |
| Selecting a choice          | The option the user chooses should be circled when pressed.                                                                                                    |

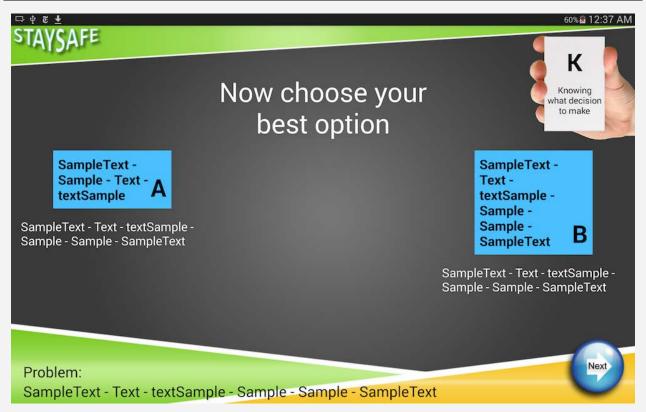

# Screen 14: Steps to take

| Input                     | Problem choice from screen two. Best option from screen thirteen.                                                                                                    |
|---------------------------|----------------------------------------------------------------------------------------------------|
| Animated Hand             | I Imagine the steps.                                                                                                    |
| Voiceover                 | "It will be helpful to think about or "imagine" what steps you need to take in order to make your choice happen. Think of this as having a game plan! Imagine what the first step in your game plan should be"    |
| Next Button               | The first two steps have been thought through.                                                                                                    |
| Saved Items               | N/A                                                                                                    |
| User-driven error prompts | If user tries to go to next screen before thinking about the steps needing to be taken.                                                                                                    |
| Notes                     | The first two steps are required to proceed. The "More steps" option is not required but the option is available. The problem choice will appear on this screen.                                                  |
| Time<br>requirements      | Prompts and timers will be needed to ensure user thinks about each question for a minimum of ten seconds and does not think longer than thirty seconds. Timers should not start until the voiceover has finished. |

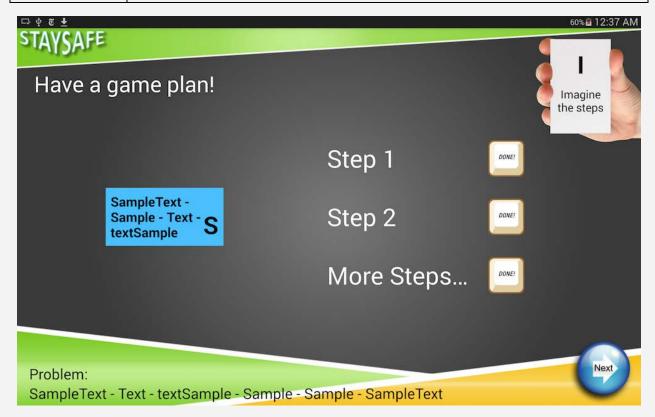

## Screen 15: WORK-IT Finished

| Input                     | N/A                                                                                                    |
|---------------------------|----------------------------------------------------------------------------------------------------|
| Animated Hand             | T Time to test for results.                                                                                                    |
| Voiceover                 | "Congratulations! You have successfully used WORK-IT to make a decision for better health! Now, give yourself time to carry out the steps in your plan." |
| Next Button dependencies  | Voiceover to finish.                                                                                                    |
| Saved Items               | N/A                                                                                                    |
| User-driven error prompts | User tries to go to the next Screen before the voiceover has finished.                                                                                   |
| Notes                     | Animation congratulating the finishing of the WORK-IT process.                                                                                           |

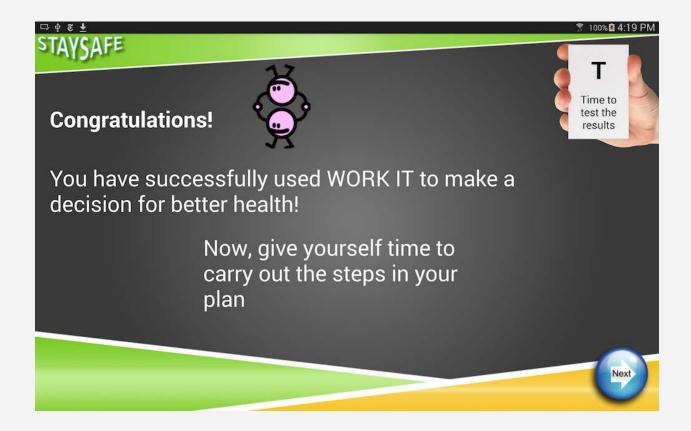

## Screen 16: Game

| Input                     | N/A                                                                                                    |
|---------------------------|----------------------------------------------------------------------------------------------------|
| Animated Hand             | N/A                                                                                                    |
| Voiceover                 | "Select the best answer."                                                                                                    |
| Next Button               | N/A                                                                                                    |
| Saved Items               | The answer the user chose.                                                                                                    |
| User-driven error prompts | N/A                                                                                                    |
| Notes                     | Rapid succession of two choices.                                                                                                    |
| Questions                 | Each question has only two possible answers shown. There will only be six questions per game.                                                                                                    |
| Answers                   | If user chose correct answer - affirm it. If the incorrect answer was chosen - "unhappy audio" and highlight the correct answer.                                                                                                    |
| Correct tally             | For every correct option, a mark should be added to a correct tally below the questions. This will give the user a feel for how many questions are left in the game and how many they have gotten correct. Only correct marks will appear in the tally; no incorrect marks. |

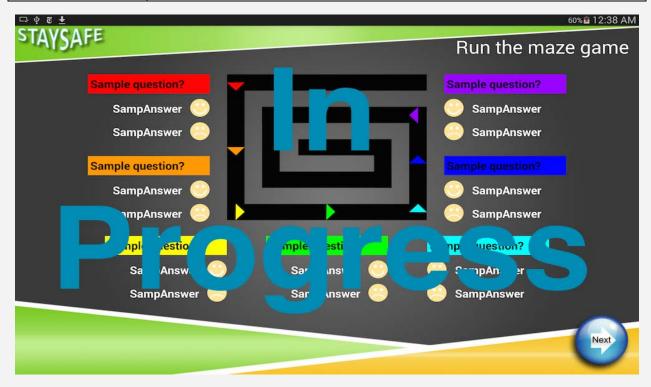

## Screen 17: Survey

| Input                      | N/A                                                                                                    |
|----------------------------|----------------------------------------------------------------------------------------------------|
| Animated Hand              | N/A                                                                                                    |
| Voiceover                  | NA                                                                                                    |
| Next Button                | Completion of the user satisfaction survey.                                                                                                    |
| Saved Items                | Users rating of each survey item                                                                                                    |
| User-driven error prompts  | N/A                                                                                                    |
| Notes                      | Same for all problem choices. Seven questions.                                                                                                    |
| Ratings                    | The ratings will appear in a box next to the questions. Within this box the five options will appear and the user will make a selection by tapping on their chosen response. "Disagree Strongly" and "Disagree" will have red text. "Uncertain" will appear in yellow text. "Agree" and "Agree Strongly" will appear in green text. |
| Structure within<br>Screen | Each question will only be presented one at a time. Once the user has rated an item, the next item will appear while the previous disappears. The questions will appear down the screen so the user knows that they are getting closer to finishing.                                                                                |

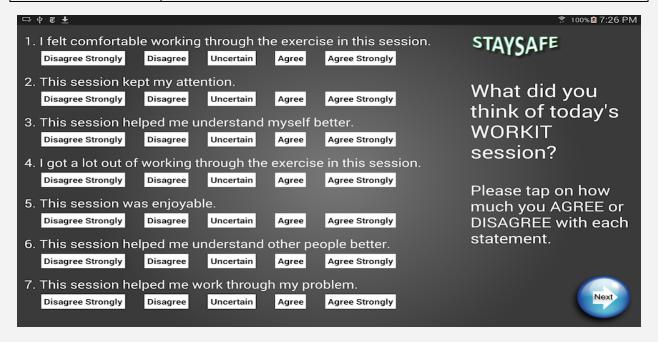

## Screen 18: Finished

| Input                     | N/A                                                                                                    |
|---------------------------|----------------------------------------------------------------------------------------------------|
| Animated Hand             | N/A                                                                                                    |
| Voiceover                 | "Thank you! Please tell the research assistant that you are finished."                                    |
| Next Button               | N/A                                                                                                    |
| Saved Items               | N/A                                                                                                    |
| User-driven error prompts | N/A                                                                                                    |
| Notes                     | Needs some sort of password that only the RA will know and therefore only the RA can end the application. |

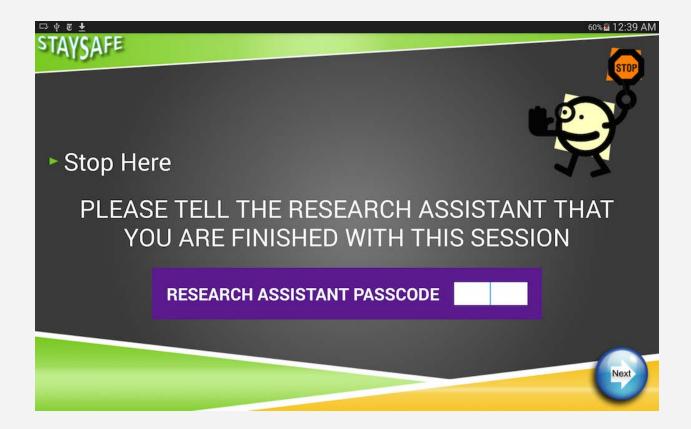

# **Screen 19: RA Utility**

| Input                     | N/A                                                                            |
|---------------------------|--------------------------------------------------------------------------------|
| Animated Hand             | N/A                                                                            |
| Voiceover                 | N/A                                                                            |
| Next Button dependencies  | N/A                                                                            |
| Saved Items               | N/A                                                                            |
| User-driven error prompts | N/A                                                                            |
| Notes                     | Some kind of instruction set to aid the RA in getting the data off the tablet. |